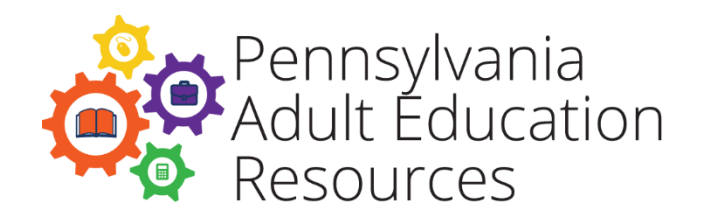

# **PASecureID and eData**

The eData v2 system (eData) was launched in 2009, and one feature of the system is eData's integration with the PASecureID system. The PASecureID system is part of an education data management initiative called the Pennsylvania Information Management System (PIMS).

The first phase of the PIMS initiative, PASecureID, was launched in January 2006. Unique, permanent, and anonymous student IDs were assigned to 1.8 million preK-12 public school students. The PASecureID system is now being integrated with Local Education Agencies (LEAs) across the Commonwealth, including postsecondary education institutions and adult education agencies funded by the Division of Adult Education.

### **How it Works**

When an adult is added to eData, the adult's record is checked for duplication with the adults already entered into eData, including adults from prior program years. If a duplicate is found, a Duplicate screen will appear and users have the option to roll over or share the adult record. After duplicate resolution within eData is complete, the record is sent to the PASecureID system where it is checked for duplication in that system.

The PASecureID system checks certain key fields to verify the record, such as first name, middle initial, last name, date of birth, Social Security number (SSN), ethnicity, and gender. If an adult matches another adult in the PASecureID system, the existing PASecureID is imported into eData and appears in the adult's record. In addition, if *no* matches are found, a new PASecureID is assigned to the adult.

## **Near Matches**

If several, but not all, key fields match, the PASecureID system may not be able to determine if the record in PASecureID is the same adult entered in eData. When this occurs, a near match value is assigned to the record. Then, the Adult Details record in eData becomes "grayed out", all fields become locked, and an error message appears below the Save button that states, "Adult is inactive because of a near match." The adult will remain locked in eData until the near match record is resolved by eData Tech Support staff.

#### **Near matches most commonly occur due to the following issues:**

- 1. Social Security number (SSN) mismatch
- 2. Date of birth mismatch (usually one or two digits are different, or month and day are reversed)
- 3. First name entered in eData is a nickname or misspelled name (–e.g., Jakevs. Jacob)
- 4. Last name mismatch due to the adult taking a new or married name, or the adult no longer goes by a hyphenated last name

### **Users can avoid near matches by following several simple tips:**

- 1. Double-check the adult's SSN. If the adult filled out the intake form himor herself, and his or her handwriting is unclear, verify the SSN prior to entering it into eData. For example, a seven can look like a two, or a three may appear to be an eight.
- 2. Double-check the date of birth. The same issues with handwriting apply here also.
- 3. Enter the adult's full given name, first name and last name, in eData when saving the adult. The majority of records in PASecureID originated when the adult was in a preK-12 *public* school. Public schools collect the student's given name as it appears on the individual's birth certificate. If the adult wrote "Jake" or "Tommy" on his intake form, his given name is most likely Jacob or Thomas.

# **Near Match Resolution**

The resolution of near matches, in many cases, involves the verification of data by eData Tech Support staff. eData Tech Support staff must examine the differences in the near match to verify whether the record is the same as the adult entered in eDataor a different adult. This process must be deliberate, as PASecureIDs are designed to be unique, and one person should not have two or more PASecureIDs.

Agencies should take a proactive approach when a near match occurs. Review the adult file in eData and compare the key fields, as listed above. If the adult details entered in eData are wrong and require correction(s), contact eData Tech Support staff so that the record can be deleted and then re-entered. If no errors are found, contact eData Tech Support to discuss resolving the near match.

Agencies are advised to contact eData Tech Support staff as soon as possible after a near match occurs. This enables eData Tech Support staff to find the near match more easily and increases the chance that the user will be able to follow up on finding the information needed to resolve the near match. For example, waiting to resolve a near match may increase the chance that the adult in question is no longer attending classes and is not available to provide the information needed to resolve the near match.

### **Resolution**

Once a near match record is resolved, the adult will remain in locked in eData until the following day but will then be available for continued data entry.